Analog & Power

# 為何以及如何創建您自己的 **IBIS** 模型 **(II)** IBIS **建模—第** 2 **部分:**

本文提供創建 IBIS 模型時如何使用 LTspice 的指南,涵蓋從 IBIS 預建模程式到 IBIS 模型驗證的整個過程,並詳細介紹如 何在 LTspice 中為 IBIS 模型準確擷取 I-V、V-T、斜坡和 C\_comp 數據。此外,本文並提供定性和定量 FOM 方法,用於驗 證 IBIS 模型的性能。該應用案例展示了為假設的 ADxxxx 三態數位緩衝器開發 IBIS 模型的過程,其中包含適合輸入和三 態 CMOS 介面的可用 IBIS 範本,有助於即刻開始創建您的 IBIS 模型。

> ■作者:Rolynd Aquino,Janchris Espinoza/ 產品應用工程師 Francis Ian Calubag / 系統應用程師

## 建構 **IBIS** 模型

所有提取的 I-V 和 V-T 數據都將編譯到 BIS 模 型 (.ibs) 文件中。以下是 IBIS 檔的實際範本,使用 者可以在建構 IBIS 模型時用作參考。

.ibs 檔以 [IBIS Ver] 關鍵字開頭,後接檔案名 和修訂號。IBIS 版本 3.2 將在 [IBIS Ver] 關鍵字中 使用,因其是建構 3 態輸出緩衝器所需的最低版 本。.ibs 檔的檔案名應和 [ 檔案名稱 ] 關鍵字中的檔 案名相同;否則,解析器會將其檢測為錯誤。此外, 檔案名不得包含任何大寫字母,因為解析器只允許 檔案名使用小寫字母。有關其他重要的關鍵字,將 在後面章節中討論。

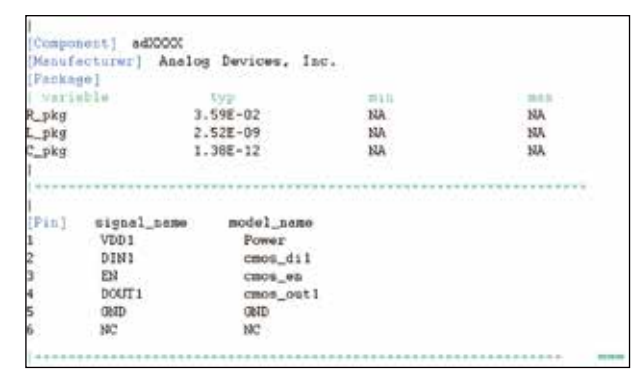

.ibs 檔的下一部分包括 [ 組件 ]、[ 製造商 ]、[ 封 裝 ] 和 [ 接腳 ] 關鍵字。ADxxxx 有兩個輸入緩衝器 (DIN1 和 EN) 和一個輸出緩衝器 (DOUT1), 因此其 IBIS 模型總共有三個緩衝器模型。[ 封裝 ] 關鍵字透 過 RLC 封裝寄生值作為元件的封裝模型。所有元件 緩衝器的模型名稱在 [ 接腳 ] 關鍵字下定義,這與在 [ 模型 ] 關鍵字下定義命名變數類似。

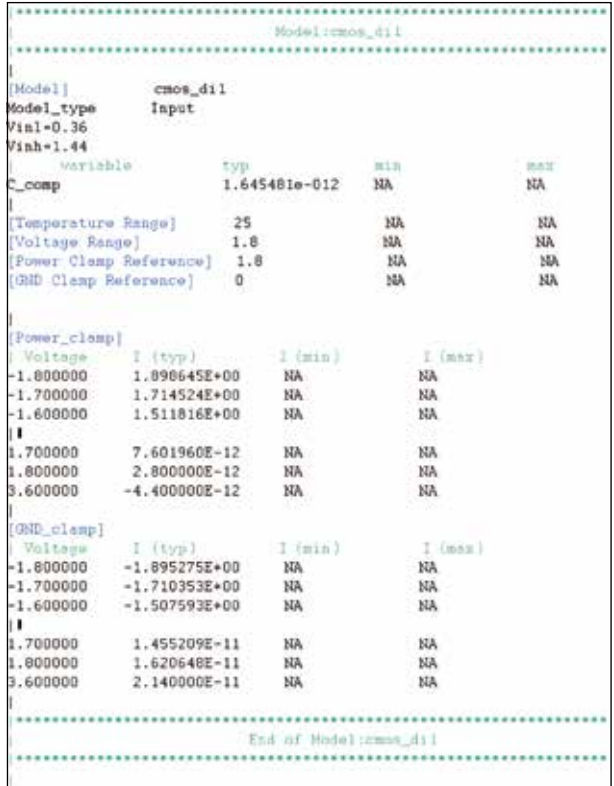

## nalog & Power

在 .ibs 檔的下一部分,使用測量得出的 I-V 和 V-T 數據建構元件的數位緩衝器的模型。緩衝器模 型的內容因 Model\_type 變數中指定的緩衝區類型 而異。由於模型 cmos\_di1 是一個輸入緩衝器,其 緩衝器模型只包含 C\_comp、[Power\_Clamp] 和 [GND\_Clamp] 數據。輸入緩衝器模型並包括 VINH 和 V<sub>INL</sub> 値,這兩個値都可以在元件的產品手冊中找到。 由於 DIN1 和 EN 都是輸入緩衝器,所以其緩衝器模 型具有相同的結構。

另一方面,3 態緩衝器模型包含一些與輸入緩 衝器模型類似的關鍵字,但包含額外的 I-V 和 V-T 數據。cmos\_out1 的緩衝器模型包括一個額外的子 參數 Cref, 其代表輸出電容負載,並包括 Vmeas, 其代表基準電壓位準。通常情況下,使用的 Vmeas 是 VDD 值的一半。

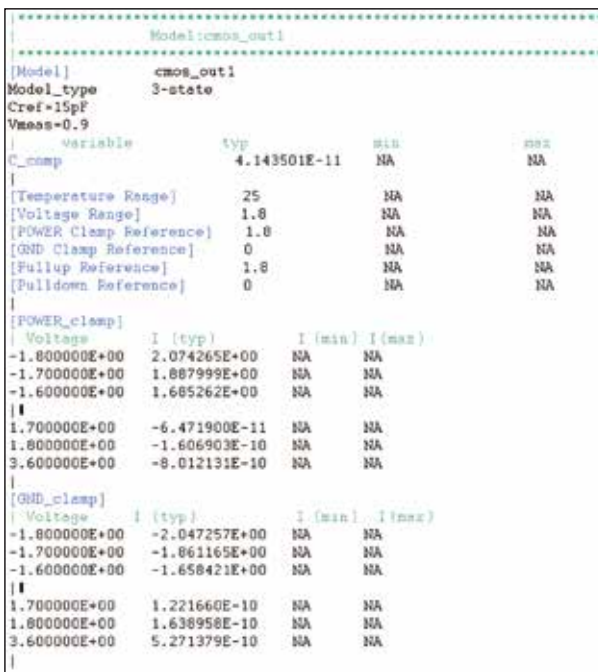

除 了 C\_comp、[Power\_Clamp] 和 [GND\_ Clamp], 3 態緩衝器還包含額外的 I-V 數據: [ 上拉 ] 和 [ 下拉 ]。

最後,所有 IBIS 模型都應該用 [ 結尾 ] 關鍵字 作為結尾。

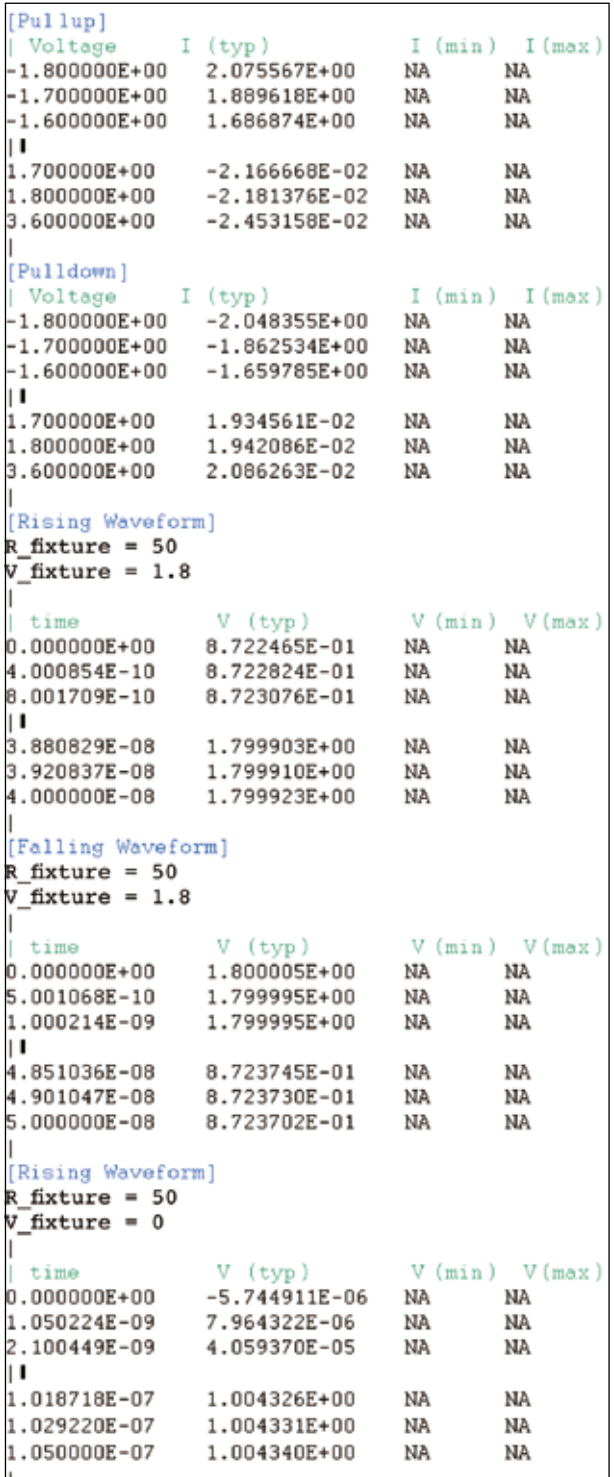

# **IBIS** 模型驗證

正如本系列文章的第1部分所述,IBIS 模型驗 證由解析器測試和相關過程組成。這些是確保 IBIS

#### Analog & Power

檔符合 IBIS 規範的必要步驟,並且模型的執行盡可 能接近參考 SPICE 模型。

### 解析器測試

對於上一節中創建的 IBIS 檔,首先應進行解 析器測試,然後再繼續執行相關過程。ibischk 是用 於檢查 IBIS 檔的 Golden Parser。其用於檢查 IBIS 檔是否符合 IBIS 協會設定的規範。有關更多資訊, 請參閱 ibis.org。本文撰寫時,使用的最新解析器是 ibischk 版本 7。

Visual IBIS Editor 工具有助於簡化語法檢查。 但是,如果用戶沒有這些工具,可以瀏覽 ibis.org 冤 費下載可執行代碼。它是在各種作業系統上編譯的, 所以用戶不必擔心應使用哪種作業系統。

## 相關程式

在這個驗證階段,需要檢查 IBIS 模型的性能是 否與參考模型 ( 在本例中為 SPICE 模型 ) 相同。表 7 顯示不同的 IBIS 品質級別 ( 從 0 級到 3 級 )。其 描述了經受不同程度測試後,IBIS 模型的精準程度。 在本例中,由於參考模型是 ADxxxx SPICE 模型, 所以產生成的 IBIS 模型的品質等級為 2a。表示其 通過了解析器測試,具有產品手冊中所描述的一組 正確完整的參數,並通過了相關程式。

表 7:IBIS 品質等級

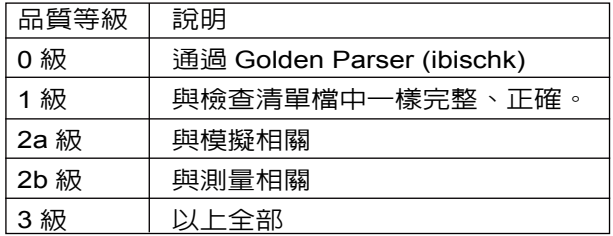

要將 IBIS 模型與參考 SPICE 模型關聯起來, 可以按照一些常規步驟執行操作。圖 30 中的流程圖 總結了這些步驟。

## 設定品質因數

關聯的基礎是在相同的載入條件和輸入刺激

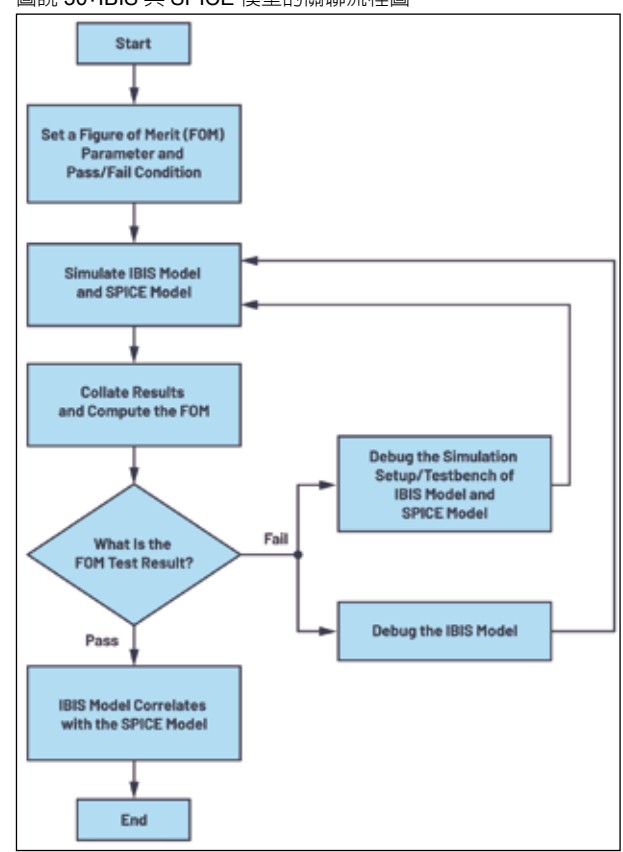

下,IBIS 模型的行為應該與 SPICE 模型數位介面 相同。這表示從理論上,其輸出應該重疊在一起。 一般來說,有兩種方法可以描述 IBIS 模型的輸出 與 SPICE 參考模型的接近程度: 定性方法和定量方 法。使用者可以使用此兩種方法來確定 IBIS 模型與 SPICE 模型之間的關係。

定性 FOM 測試需要依靠使用者的觀察能力。 其要求對兩個輸出進行目視檢查,以確定是否通過 相關性檢查。這可以透過疊加 IBIS 和 SPICE 的輸 出結果來實現,並使用工程判斷來確定圖形是否相 關。在進行定量 FOM 測試之前,這可以作為相關性 初步檢查。當介面以相對較低的頻率或位元速率運 行時,此測試就已足夠。

IBIS IO 緩衝器精度手冊中提出了另一種定性 FOM 測試,即曲線包絡度。其使用過程電壓溫度極 值定義的最小和最大曲線。最小和最大曲線作為相 關性的邊界。要通過測試,IBIS 結果中的所有點都 應該在最小和最大曲線之內。此種方法在本文中不

圖說 30: IBIS 與 SPICE 模型的關聯流程圖。

類比與電源技術

## nalog & Power

適用,因其僅適用於典型條件。

定量 FOM 測試使用數學運算來衡量 IBIS 與 SPICE 之間的相關性。在 IBIS IO 緩衝器精度手冊 中也提出了曲線包絡度,其使用 IBIS 和 SPICE 輸 出的數據點。計算 IBIS 和參考數據點之間 x 軸或 y 軸差值的絕對值除以軸上使用的總範圍和點數的乘 積的總和。具體如公式 3 所示,此方法適合作為檢 測本文所示的應用案例的關聯方法。但是,還需要 考慮其他因素。公式 3 中提供的 FOM 要求將 IBIS 和 SPICE 的結果映射到一個通用的 x-y 網格上,這 將用到數值演算法和插值方法。如果用戶想要執行 快速定量 FOM 測試,本文提出了另一種方法,即使 用曲線和 x 軸所限定的面積的曲線面積度量。

 $FOM_{COM} = 100\% \times \left[1 - \frac{\sum_{i=1}^{N} |x_i (reference) - x_i (IBIS)|}{\Delta x \times N}\right]$ 

曲線面積度量以 SPICE 結果為參考,比較 IBIS 曲線下的計算面積。具體如公式 4 所示。但是, 在進行曲線面積度量測試之前,所創建的模型必須 通過定性測試。這確保了 IBIS 和 SPICE 曲線是同 步的,並且相互疊加。在擷取曲線下的面積時,因 為對 IBIS 和 SPICE 結果使用了相同的方法,所以 用戶可以使用數值方法,例如梯形規則或中點規則。 在使用這種方法時,建議使用盡可能多的點,以更 接近該面積。

$$
FOM_{CAM} = 100\% \times \left[1 - \frac{|A_{IBIS} - A_{SPICE}|}{A_{SPICE}}\right]
$$
 (4)

## 驗證 ADxxxx IBIS 模型

IBIS 模型驗證的第一步是解析器測試。圖 31

#### 圖說 31:ADxxxx 解析器測試結果。

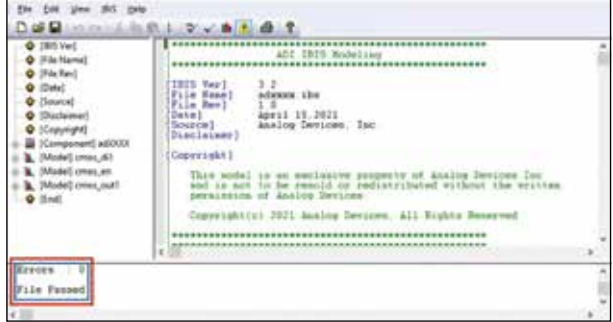

顯示 adxxxx.ibsIBIS 模型檔的解析器測試結果,該 檔是使用 HyperLynx Visual IBIS Editor 編寫的。使 用者執行解析器測試時,目標是不會出現任何錯誤。 如果出現任何錯誤或警告提示,模型建構人員需要 加以解決。如此可以保證 IBIS 模型在模擬工具之間 的相容性。

下一步是設定 FOM 參數。本文僅使用定性 FOM 和曲線面積度量作為衡量相關性的方法。 該測試可能會使用 IBIS 和 SPICE 在相同負載條 件和輸入刺激下的瞬態響應曲線。曲線面積度量 FOM≥95% 才能通過相關性測試。DOUT1、DIN1 和 EN 的相關性如下所示。

#### **DOUT1**

圖 32 顯示了 LTspice 上用於檢測 DOUT1 相關 性的 SPICE 測試台。在原理圖上提供適當的電壓電 源以致能驅動器,並且為 DIN1 接腳提供脈衝訊號 源來驅動 DOUT1。要在 LTspice 中完成 DOUT1 驅 動器模型,還需要使用額外的元件。C\_comp 代表 晶片電容。將 C\_comp 和 C\_load 添加到 LTspice 模 型後,繼續加入 RLC 封裝寄生 (R\_pkg、L\_pkg、 C\_pkg)  $\overline{A}$  C\_load  $\circ$ 

DOUT1 IBIS 模型相關性測試台建立在 Keysight 先進設計系統 (ADS) 上, 如圖 33 所示。 與 LTspice 測試台一樣, 使用相同的輸入激發、C load、電壓電源和瞬態分析。但是,未在原理圖中 顯示 C\_comp 和 RLC 封裝寄生,因其已經包含在3 態 IBIS 模組中。

瞬態響應曲線根據 C\_load 測量得出。我們比 較 LTspice 和 ADS 結果,並將其疊加在一起進行 定性 FOM 分析。如圖 34 所示,LTspice 和 ADS DOUT1 的響應非常相似。可以使用曲線和度量來量 化它們之間的差異。計算 1 μs 瞬態時間內曲線下的 面積。計算得出的曲線面積度量為 99.79%,滿足 設定的 ≥95% 的通過測試條件。所以,DOUT1 IBIS 模型與 SPICE 模型相關。

Analog & Power

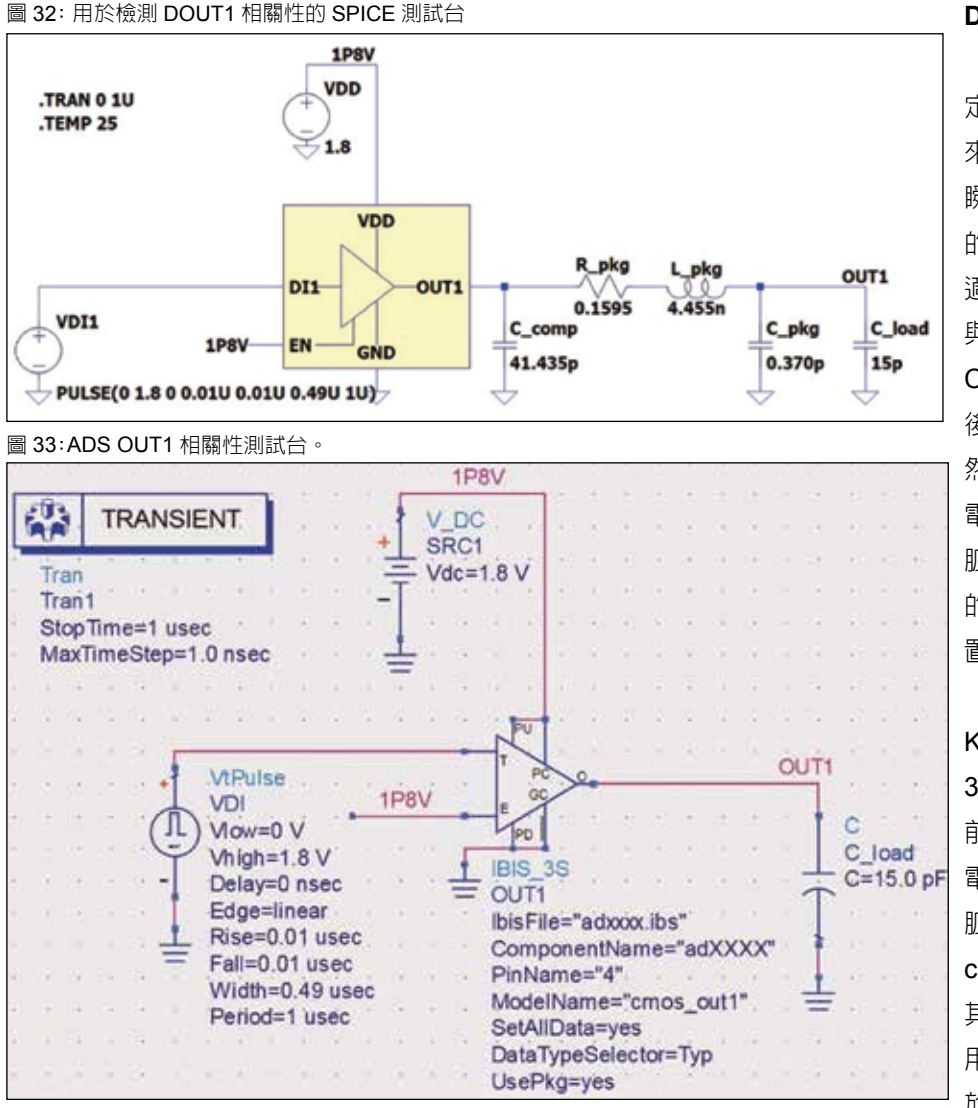

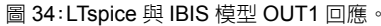

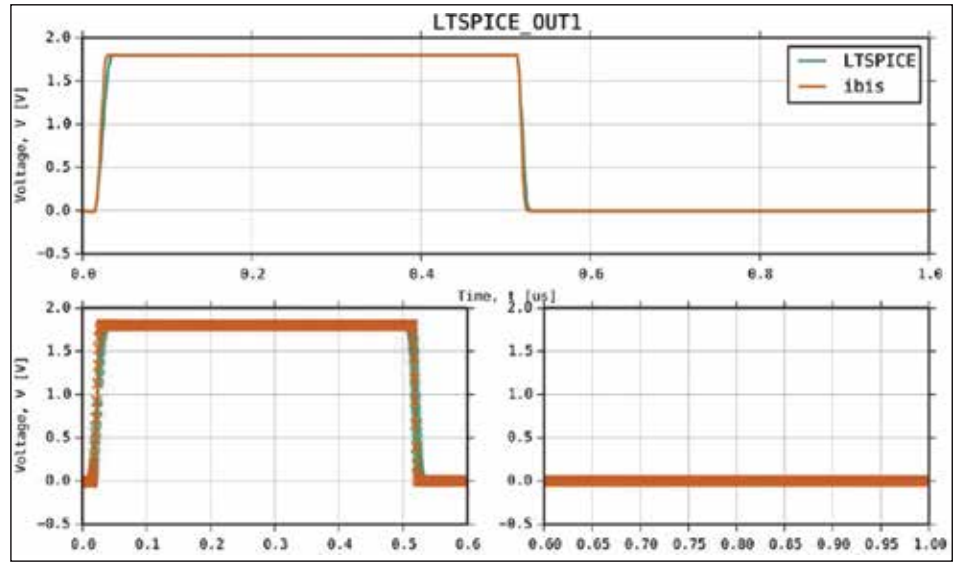

## **DIN1** 和 **EN**

在驗證輸入埠時,透過 定性 FOM 和曲線面積度量 來關聯 LTspice 和 ADS 的 瞬態響應曲線。LTspice 中 的測試台如圖 35 所示。這 適用於 DIN1 和 EN 接腳。 與 DOUT1 一樣,將擷取的 C\_comp 置於 DIN1 埠位置, 後接 RLC 封裝寄生效應。 然後,連接 50 Ω R series 電阻,該電阻後接輸入刺激 脈衝電壓電源。測量回應 的探頭點在 DIN1\_probe 位 置。

用於驗證輸入埠的 Keysight ADS 測試台如圖 36 所示。同樣,在輸入埠 前放置一個 R\_series 50 Ω 電阻,並使用相同的輸入 脈衝刺激。此處未顯示 C\_ comp 和 RLC 寄生效應,因 其已經包含在 IBIS 模組中。 用於測量瞬態響應的探頭位 於 DI1\_probe 位置。

將 LTspice 和 ADS 的 瞬態響應曲線疊加在一起 進行 FOM 定性測試。如圖 37 所示,曲線是相同的, LTspice 曲線完全與 ADS 曲 線重疊。計算得出的 DI1 的 曲線面積度量為 100%,滿 足所設定的 ≥95% 的通過測 試條件。EN 接腳相關性結 果也提供了相同的圖形和曲 線面積度量。

圖 35 :LTspice DI1 相關性測試台。 TRAN O 1U 1PBV TEMP 25 VDD1 îп **VIND** R aka1 **CONTY** .<br>Alima DI1-0.1595  $C$  pkg1 C comp1 EN GNO 1.645p 0.370g PULSE(0 1.8 0 0.1U 0.1U 0.4U 1U) 圖 36 :ADS DI1 相關性測試台。 霸 **TRANSIENT** V DC SRC1  $Vdc=1.8$  V Tran Tran1 StopTime=1 used MaxTimeStep=1.0 nsec DI1 probe ÞČ **VtPulse**  $\alpha$ Ŕ VDI out R series Ш  $V$ low=0 $V$  $R = 50$  Ohm  $V$ high=1.8  $V$ **IBIS 1** Delay=0 nsec IBIS1 Edge=linear lbisFile="adxxxx.ibs" Rise=0.1 usec ComponentName="adXXXX" Fall=0.1 usec PinName="2" Width= $0.4$  usec ModelName="cmos di1" Period=1 usec SetAllData=ves DataTypeSelector=Typ  $\sim$ UsePkg=yes 圖 37:LTspice 與 IBIS 模型的 DI1 回應。 DI1 LTSPICE  $2.0$ LTSPICE

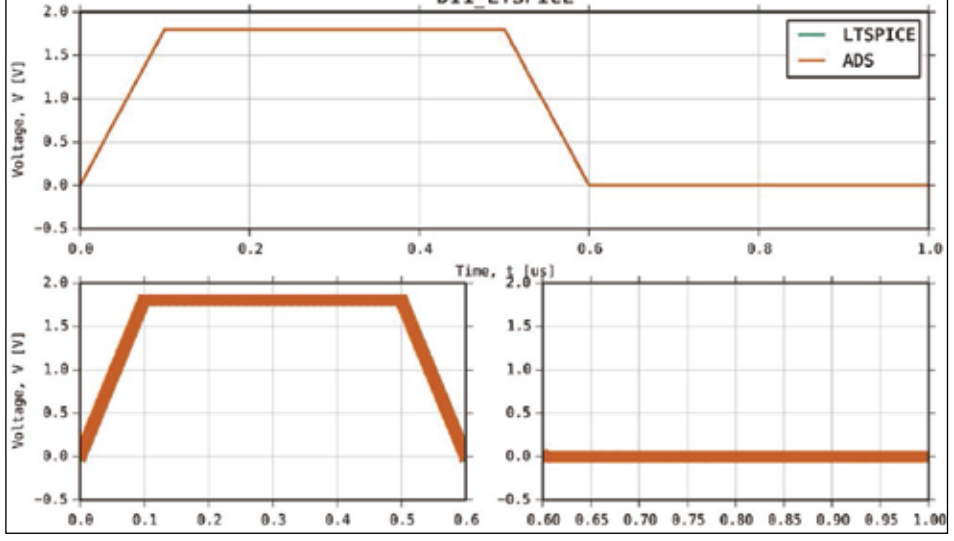

# 總結

本文介紹如何使用 LTspice 來提取數據和建構 IBIS 模型。並提出透過定 性 FOM 和曲線面積度量的 定 量 FOM 將 IBIS 模型與 參考 SPICE 模型關聯起來 的方法。如此便可以讓使用 者確信 IBIS 模型的行為與 SPICE 模型類似。儘管還 有本文未介紹其他類型的數 字 IO,但提取 C\_comp、 I-V 數據和 V-T 數據的程式 可以作為創建其他類型 IO 模型的基礎。

您可以免費下載和安 装 LTspice,並開始創建自 己的 IBIS 模型。

# 參考電路

- Casamayor, Mercedes。 「AN-715 應用筆記:走近 IBIS 模型:什麼是 IBIS 模 型?它們是如何產生的?」 ADI ,2004 年。
- █ IBIS 。I/O 緩衝器精度手冊。 IBIS 開放論壇, 2000年4 月。
- Roy Leventhal 和 Lynne Green。半導體建模:用於 訊號、功率和電磁完整性模 擬。Springer ,2006 年。
- █ Michael Mirmak 、John Angulo 、Ian Dodd 、Lynne Green 、Syed Huq 、Arpad Muranyi 、Bob Ross 。IBIS 建 模 手 冊 (IBIS 4.0 版 )。 IBIS 開放論壇, 2005年9 月。